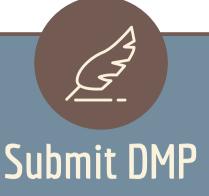

## Submit DMP Input Form without DMP

## 2. Approval

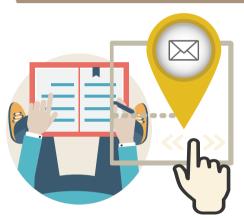

An email will be sent to your primary supervisor for approval.

## 1. Submit Form

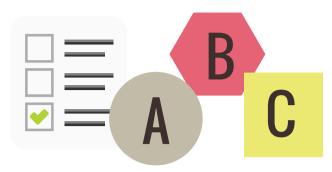

Login with your HKU Portal account and select **option A, B, or C** if you do not have data generated from your research.

## 3. Print Form

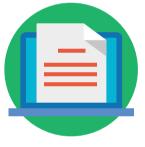

Print the approved form and submit the printed copy to your Department/Faculty.

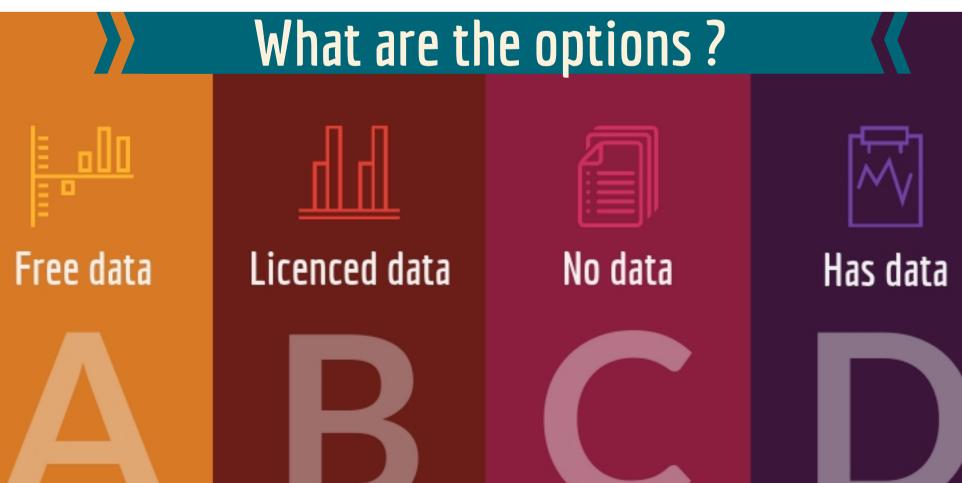